# **PowerPDU 4C QIG**

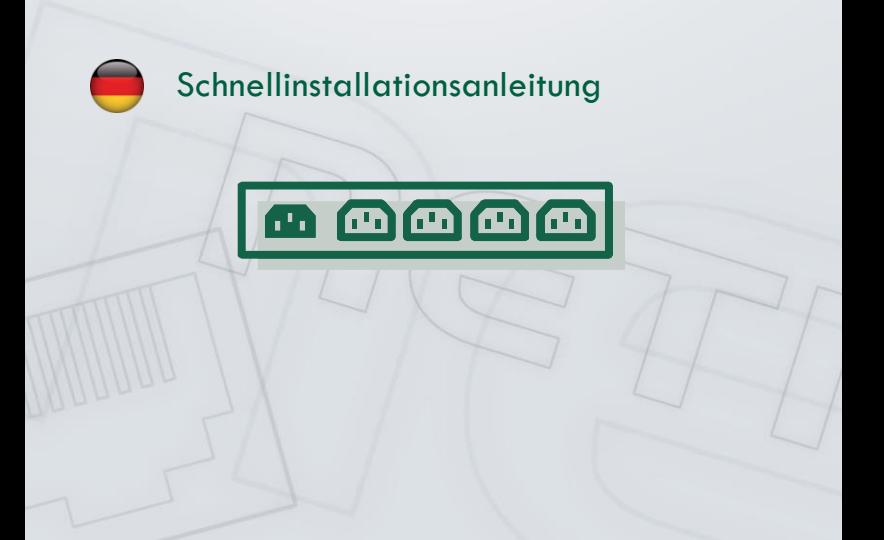

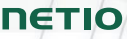

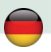

# **NETIO PowerPDU 4C - Schnellinstallationsanleitung (QIG)**

Danke, dass Sie sich für dieses NETIO-Produkt entschieden haben. Bevor Sie das Gerät verwenden, lesen Sie bitte aufmerksam diese Schnellinstallationsanleitung, um Probleme durch unsachgemäße Installation und Verwendung zu vermeiden. Weitere Informationen finden Sie Im Benutzerhandbuch auf [http://netio-products.com.](http://netio-products.com/)

## **Bitte lesen Sie aufmerksam die folgenden Hinweise:**

Das NETIO PowerPDU 4C Gerät wird unter Verwendung von Netzspannung betrieben. Unsachgemäßer Umgang kann Ihr Gerät beschädigen, zum Verlust der Garantie oder zu Verletzungen und sogar zum Tod führen.

## **Sicherheitshinweise**

- 1. Der Hersteller haftet nicht für Schäden, die durch unsachgemäße Verwendung des Gerätes oder durch den Betrieb desselben an ungeeigneten Orten entstehen.
- 2. Das Gerät ist nicht zum Betrieb im Außenbereich bestimmt.
- 3. Setzen Sie das Gerät keinen starken Schwingungen aus.
- 4. Unautorisierte Änderungen können zu Schäden am Gerät führen oder einen Brand verursachen.
- 5. Schützen Sie das Gerät vor Flüssigkeiten und extremen Temperaturen.
- 6. Schützen Sie das Gerät vor Fall.
- 7. Es dürfen nur genehmigte, elektrische Apparate mit dem Gerät verbunden werden.
- 8. Schalten Sie nicht mehrere Geräte hintereinander in Serie.
- 9. Der Kabelstecker muss leicht zugänglich sein.
- 10. Das Gerät ist nur völlig ausgeschaltet, wenn der Stecker gezogen ist.
- 11. Bei Fehlfunktion des Gerätes trennen Sie es vom Stromnetz und kontaktieren Sie Ihren Verkäufer.
- 12. Bei Schäden am Stromversorgungskabel darf das Gerät nicht verwendet werden. Senden Sie das Gerät an ein zertifiziertes Service-Center zur Reparatur.
- 13. Geräte, die über LAN verbunden sind, müssen mit demselben Erdungsnetzwerk geerdet sein.
- 14. Stellen Sie sicher, dass die zum Anschließen der gesteuerten Geräte verwendeten Kabel den entsprechenden Nennstrom haben.

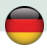

## **Minimale Systemanforderungen**

Ein Gerät mit einem Internetbrowser (Microsoft Internet Explorer, Opera, Mozilla Firefox, Chrome, etc.), auf dem JavaScript und Cookies unterstützt werden.

## **Packungsinhalt**

- $\cdot$  NETIO 4C
- Schnellinstallationsanleitung
- Option: Netzkabel (Kabeltyp ist außen auf der Verpackung angegeben)

# **Frontansicht**

- 1) 2x RJ-45 Anschluss für die Verbindung mit einem Computernetzwerk (integrierter Switch).
- 2) Tasten für das manuelle Ein-/Ausschalten der Steckplätze (**2 sekunden**).
- 3) LED-Indikatoren (für die betreffenden Steckdosen).
- 4) RS-232 COM Schnittstelle (Anschlussblock).

# **Rückansicht**

- 5) Netzeingang IEC-320-C14
- 6) Hauptschalter
- 7) Geschaltete Steckdosen (IEC-320-C13)

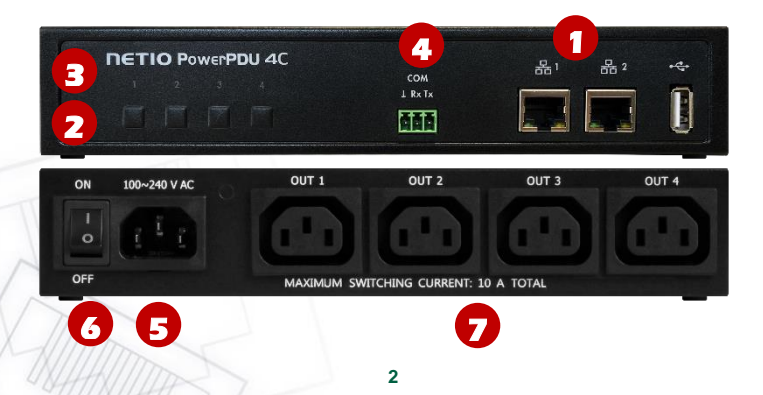

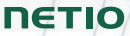

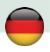

# **LED-Indikatoren, Tasten und Tonsignale**

## **LED-Indikatoren [1] bis [4]**

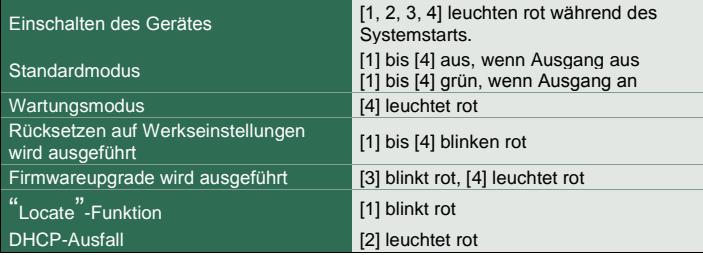

#### **Tasten**

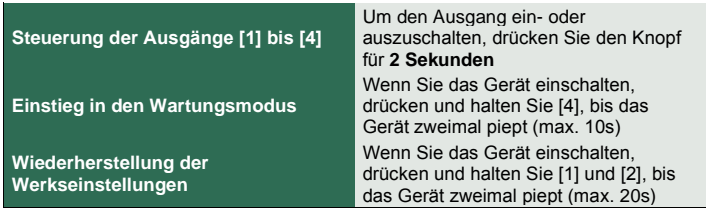

## **Tonsignale**

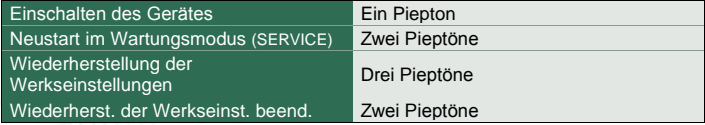

## **Vor der ersten Verwendung**

- 1) Verbinden Sie Ihr NETIO-Gerät über ein Netzwerkkabel mit Ihrem Computernetzwerk.
- 2) Verbinden Sie das Netzkabel Ihres NETIO-Gerätes mit dem Stromnetz.

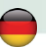

- 3) Schalten Sie das Gerät mit dem Schalter an der Rückseite oder an der Seite ein.
- 4) Warten Sie ca. 1 Minute, bis das Gerät startet. Warte 3 Minuten, wenn kein DHCP-Server im LAN-Netzwerk verfügbar ist (LED 2 blinkt rot).

# **NETIO Discover**

- 1) Für MS Windows finden Sie das **NETIO Discover** Tool auf unserer Webseite und installieren es.
- 2) Für andere Betriebssysteme (Mac, Linux…), kann eine JAVA-Version der **NETIO Discover Multiplattform** verwendet werden. Aktuellste JAVA-Version ist erforderlich.
- 3) Verwenden Sie keinen DHCP-Server, so ist das Gerät zugänglich über **<http://192.168.1.78/>**.
- 4) Wenn Ihr Netzwerk einen DHCP-Server verwendet**, klicken Sie auf die vom**  NETIO Discover Tool angezeigte **IP Adresse** und öffnen Sie die Web-Schnittstelle.

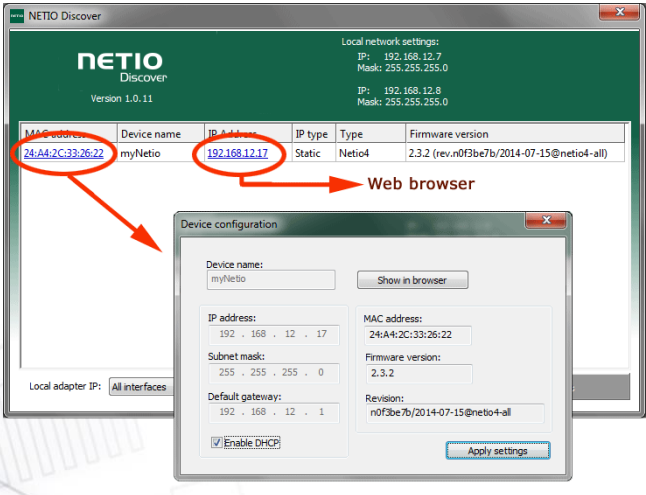

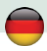

## **WEB-Schnittstelle**

#### **Die Standardkombination von Benutzername / Passwort ist admin / admin.**

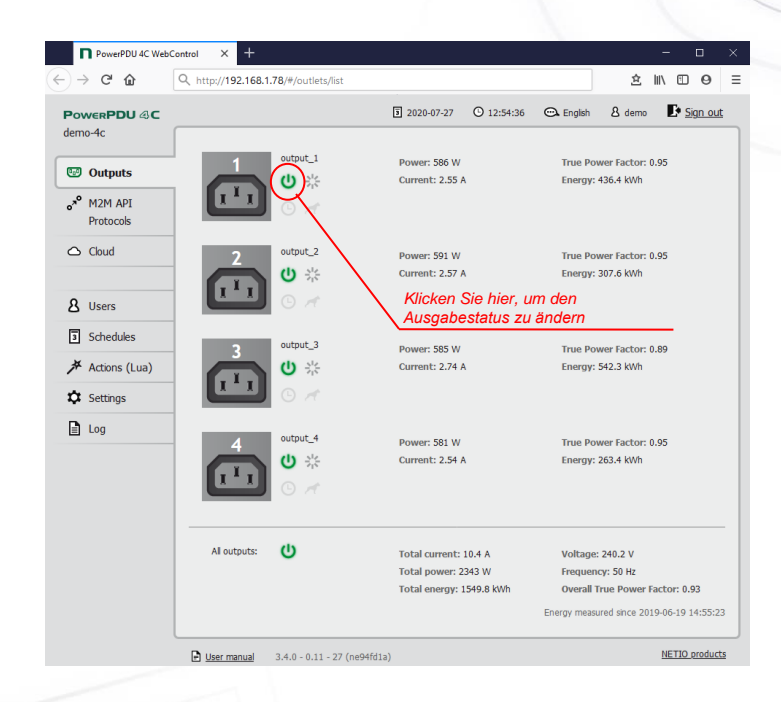

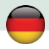

## **Support**

Bei Auftreten etwaiger Probleme mit Ihrem Gerät kontaktieren Sie bitte Ihren Anbieter. Bevor Sie dies tun, stellen Sie bitte sicher, dass Ihr Produkt die aktuellste Firmwareversion verwendet. Versuchen Sie auch, die Werkseinstellungen wiederherzustellen.

#### **Anmerkung:**

Der Hersteller übernimmt keine Verantwortung für etwaige technische oder typografische Irrtümer und behält sich das Recht zur jederzeitigen Änderung des Produkts oder dieses Handbuches ohne vorherige Ankündigung vor. Solche Änderungen werden auf der Webseite des Herstellers kundgemacht

[http://netio-products.com.](http://netio-products.com/)

Der Hersteller übernimmt keinerlei Garantieverpflichtungen im Hinblick auf den Inhalt dieses Handbuches noch im Hinblick auf Garantieverpflichtungen, die sich aus der Vermarktbarkeit oder der Eignung des Produktes für einen besonderen Verwendungszweck ergeben. Insbesondere übernimmt der Hersteller keinerlei Verantwortung und Haftung für etwaige Schäden, die durch den unsachgemäßen Gebrauch des Produktes verursacht werden, für das Verabsäumen die Anleitungen und Empfehlungen im Benutzerhandbuch zu beachten und/oder für unprofessionelle Handlungen Dritter, die nicht vom Hersteller autorisiert wurden, Garantieleistungen zu erbringen.

> Juli 2020 © 2012 NETIO products a.s. Alle Rechte vorbehalten.

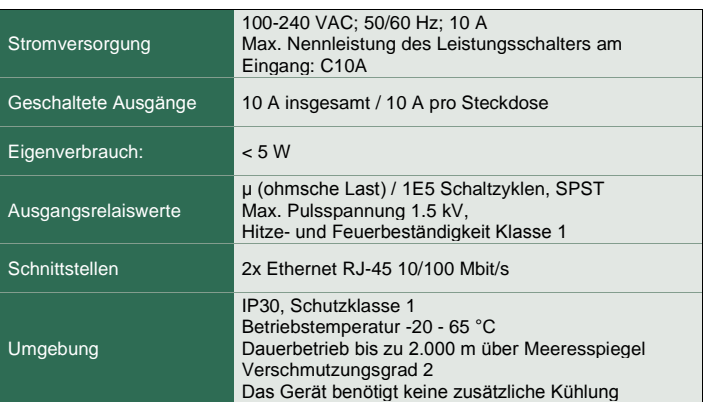

## **Spezifikationen**

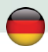

# **EG KONFORMITÄTSERKLÄRUNG**

**Hersteller/Importeur:** NETIO products a.s.

**Adresse:** U Pily 3/103

143 00 Praha 4, Czech Republic

**Produktbeschreibung: NETIO PowerPDU 4C**

## **EMV:**

Für das oben genannte Produkt wird hiermit bestätigt, dass es den wesentlichen Schutzanforderungen entspricht, die in der Richtlinie über die elektromagnetische Verträglichkeit 2014/30/EU festgelegt sind.

Harmonisierter Standard

Zur Beurteilung des Erzeugnisses hinsichtlich der elektromagnetischen Verträglichkeit wurden folgende Normen herangezogen:

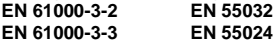

## **LVD:**

Das oben genannte Produkt, auf das sich diese Erklärung bezieht, entspricht den grundlegenden Anforderungen und anderen relevanten Anforderungen der Richtlinie 2014/35 / EU.

Das oben genannte Produkt entspricht den folgenden Normen und / oder anderen normativen Dokumenten:

#### **EN/IEC 60950-1 EN/IEC 62368-1:2014**

## **RoHS:**

Für das oben bezeichnete Produkt erklären wir hiermit, dass es den grundlegenden Anforderungen der EG-Richtlinie 2011/65/EU über die Beschränkung der Verwendung bestimmter gefährlicher Stoffe in Elektro- und Elektronikgeräten (englisch: restriction of the use of certain hazardous substances in electrical and electronic equipment, kurz RoHS) entspricht.

## Harmonisierter Standard

Zur Beurteilung des Erzeugnisses hinsichtlich der Dokumentation zur RoHS wurde folgende Norm herangezogen: **EN 50581:2012**

Tschechische Republik, Prag, 29.7.2020 Jan Řehák, Vorstandsvorsitzender

# **Installation utility:**

**To find device** on the LAN network Install please the **NETIO Discover**.

On our website you can find

- **Discover** for MS Windows
- **Discover** JAVA version

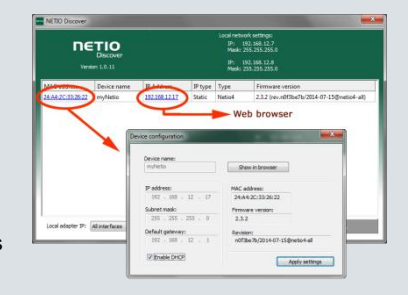

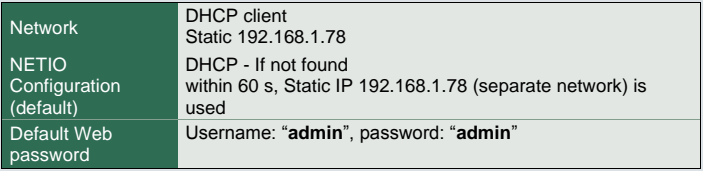

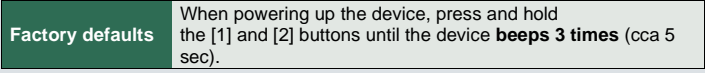